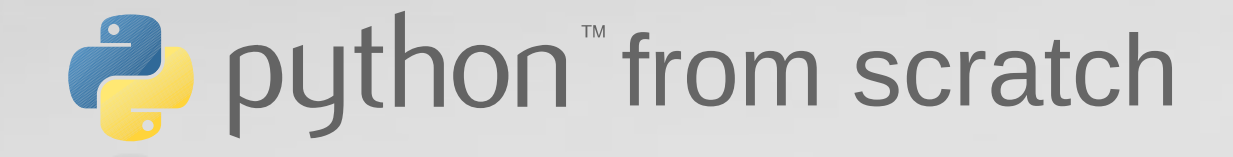

A primer for scientists working with Next-Generation-Sequencing data

# **Chapter 1**

# Text output and manipulation

#### Chapter 1: text output and manipulation

#### In this unit you will learn

- how to write text output to the shell
- storing values in variables
- the notion of a string
- different ways of manipulating and searching in strings
- basic data types supported by python

#### Text output

● **print()** function writes output to the console

#### **function**

Collection of one or more individual commands, identified by a name. Can return one or more values.

#### ● argument to **print()** is a string

#### **argument**

Value passed to a function to be used within the function. A function can have zero to many arguments.

example:

print("Hello, python world!")

#### Data types: string

- a string is a list of characters
- different kinds of quotes possible:

'Single quotes define strings.'

"So do double quotes."

'''Even triple quotes can be used. These can even contain multiple lines!'''

• You will work with strings A LOT! (e.g. DNA/Protein sequences, input/output of programs, ...)

Creating your first script

Typing commands into the command line interface will get annoying quickly, so let's create a script file:

- 1. open your text editor
- 2. type this line:

print("Hello, python world!")

3. save the file as hello.py

# Running your first script

- 1. open up a terminal
- 2. navigate to the location of the file you just created
- 3. type

\$ python3 hello.py

- 4. admire the output
- 5. go play! (modify your script, see what works and what doesn't)

## **Comments**

- Comments are a very important means of documenting your work.
- See them as quides to "future you" or a colleague to understand your code.
- Everything after a  $\frac{H}{\sqrt{a}}$  is a comment

print("Hello, python world!") # print message # this line is a comment # this: print("Hello") will not print

#### Printing special characters

- useful for formatting:
	- '\n': newline character
	- '\t': tabulator (TAB) character
- examples:

```
>>> print("Hello\npython world!")
Hello
python world!
>>> print("Hello\n\tpython world!")
Hello
  python world!
```
#### Variables

- a variable contains a value of a certain type (e.g. a string)
- variable names are arbitrary, everything is allowed except:
	- names that start with a number
	- reserved keywords (e.g. "print")
	- $-$  special characters (e.g. "€", "§", ...)
- variable names are case-sensitive ("dna"  $\neq$  "Dna")
- **choose clear, self-documenting names!**
- - examples:  $x = "ATTagq" # bad name$ my\_dna = "ATTagg" *# better* seq\_count = 3 *# numeric value*

# String manipulation

• concatenation:

$$
print("hello" + " " + "world")
$$

• length:

len("hello world")

 $\rightarrow$  returns an int (integer number)

- changing case
	- all upper case:
	- all lower case:

 $my$  dna = "ATTagg"

my dna.upper()

my dna.lower()

replacement:

my  $rna = my$  dna.replace("T", "U")

## Getting parts of a string

- strings support **indexing**:
- syntax: string <start> <end>
- positions are counted up from **0**, not 1!
- <start> is **in**clusive
- *<u>send></u>* is **exclusive**
- a single index gives one character

>>> "AUUGC"[1:3] "UU"

"AUUGC"[1:3]

$$
\Rightarrow \Rightarrow \text{ "AUUGC" [0]}
$$

• This notation is very important! We will make extensive use of it.

## Counting and searching

• Count occurrences of a substring:

>>> "TATATCGC".count("T") 3 >>> "TATATCGC".count("AT") 2

• You can also find the location of the first occurrence:

>>> "TATATCGC".find("TA") 0 >>> "TATATCGC".find("X") -1

• For more useful string functions see: <http://docs.python.org/3/library/stdtypes.html#string-methods>

#### Data types

#### variables can store values of certain types:

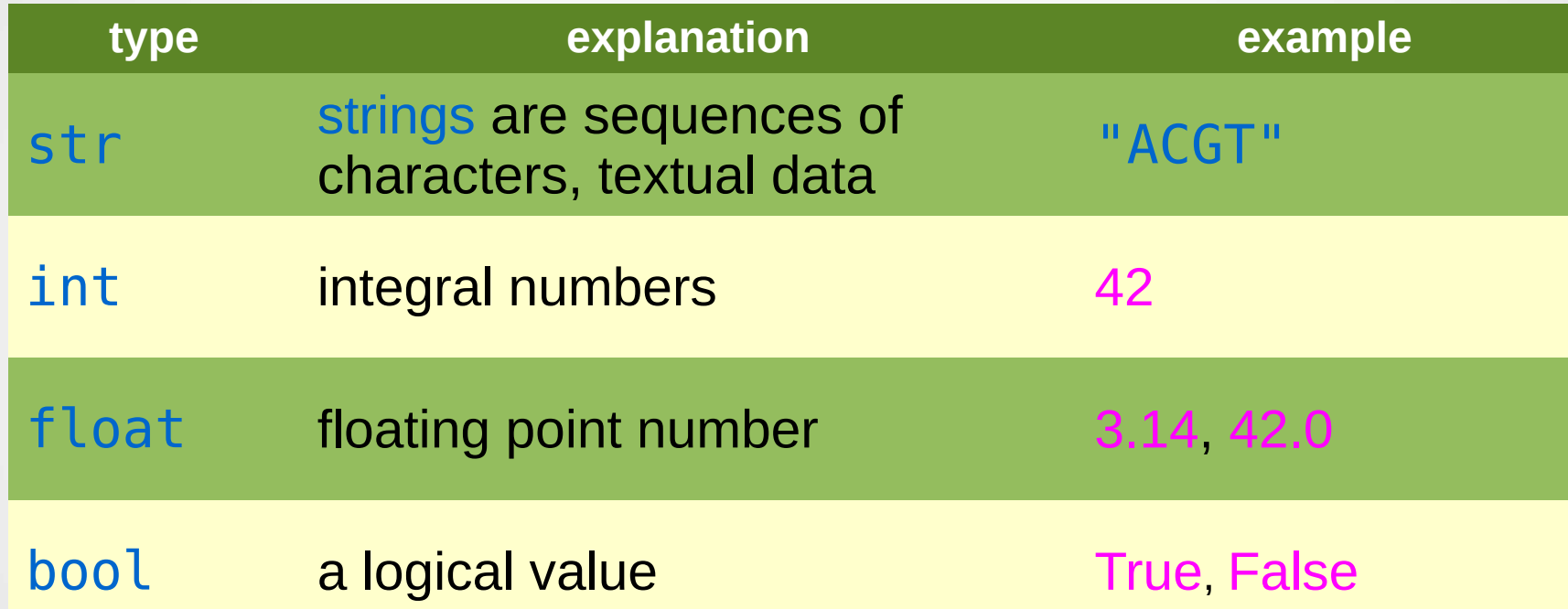

You can convert a value/variable to a different type by using the type name as a function: <u>>>> str(42)</u> '42'

# Recap (one)

#### So far we have seen

- the difference between functions, statements and arguments
- the importance of comments and how to use them
- how to store values in variables
- the way that data types work, and the importance of understanding them
- the difference between functions and methods, and how to use them

# Recap (two)

We've encountered some tools that are specifically for working with strings:

- different types of **quotes** and how to use them
- special characters
- **concatenation**
- changing the **case** of a string
- **finding** and **counting** substrings
- **replacing** bits of a string
- **extracting** bits of a string to make a new string

# Getting help

• python **interactive help** is right there at your fingertips: >>> help()

Welcome to Python 3.4! This is the interactive help utility. […]

```
>>> help(str)
```
• the **online tutorial** is also very helpful:

<http://docs.python.org/3.4/tutorial/>

## Exercise 1-1: GC-content

You are given the following **DNA sequence**:

#### ACTGATCGATTACGTATAGTATTTGCTATCATACATATATATCGATGCGTTCAT

Write a program that will **print out the GC content** of this DNA sequence.

*Hints*:

- Use the len function and the count method
- you can use normal mathematical symbols like add  $(+)$ , subtract (-), multiply (\*), divide (/) and parentheses to carry out calculations on numbers in Python.

When using python 2 include this line at the top of your script! **from \_\_future\_\_ import division**

Exercise 1-2: complementing DNA

You are given the following **DNA sequence**:

ACTGATCGATTACGTATAGTATTTGCTATCATACATATATATCGATGCGTTCAT

Write a program that will **print out the complement** of this DNA sequence.

*Hint*:

• the replace method is your friend here

Exercise 1-3: restriction fragment lengths

Here's a short DNA sequence:

ACTGATCGATTACGTATAGTAGAATTCTATCATACATATATATCGATGCGTTCAT

The sequence contains a recognition site for the *EcoRI* restriction enzyme, which cuts at the motif G\*AATTC (the position of the cut is indicated by an asterisk).

Write a program which will calculate the size of the two fragments that will be produced when the DNA sequence is digested with *EcoRI*.

Exercise 1-4: Splicing out introns

Here's a short section of **genomic DNA**:

ATCGATCGATCGATCGACTGACTAGTCATAGCTATGCATGTAGCTACTCGATCG ATCGATCGATCGATCGATCGATCGATCGATCATGCTATCATCGATCGATATCGA TGCATCGACTACTAT

It comprises **two exons and an intron**. The first exon runs from the **start** of the sequence to character **63**, and the second exon runs from character **91** to the **end** of the sequence.

Write a program that will **print just the coding regions** of the DNA sequence.

Excercise 1-4: Splicing out introns (pt. 2)

(a) Using the data from part one, write a program that will calculate **what percentage of the DNA sequence is coding**.

(b) Using the data from part one, write a program that will **print out the original genomic DNA** sequence with **coding bases in uppercase** and **non-coding bases in lowercase**.